## **Sistema de Autenticação de Livros Fiscais** – Versão 1

#### **HISTÓRICO**

Até novembro de 2006, a autenticação de livros fiscais era feita por processo mecânico, mediante perfuração dos livros. Com a redação dada ao art. 302 do RCTE, pelo DECRETO Nº 6.565 (vigência a partir de 09/11/2006), os livros fiscais passaram a ser, obrigatoriamente, submetidos à autenticação eletrônica. Assim, foi criado o sistema de Autenticação de Livros Fiscais, sendo implantado inicialmente para funcionar em rede local na Delegacia Fiscal de Goiânia, e posteriormente, em 2006, implantado no "grande porte" para uso em todas as delegacias fiscais do Estado.

Visando facilitar o cumprimento de obrigações acessórias por parte do contribuinte, a Secretaria da Fazenda tem investido na migração de seus sistemas para o acesso restrito do site [www.sefaz.go.gov.br.](http://www.sefaz.go.gov.br/) Assim, em 2014, o sistema de autenticação de livros fiscais foi adaptado e disponibilizado para acesso por meio de senha de acesso restrito para que o contabilista obtenha a autenticação dos livros fiscais dos contribuintes a ele vinculados sem se deslocar de seu escritório, fazendo uso da internet.

Atualmente a autenticação de livro fiscal rege-se pelo disposto no art. 13 a 16 da Instrução Normativa 467/2000-GSF. Devendo ser observado ainda, para os livros listados no art. 40 da Instrução Normativa 389/1999-GSF,quando escriturados por Sistema Eletrônico de Processamento de Dados – SEPD, o prazo para autenticação conforme art. 44 da referida instrução.

### **HROTEIRO DO SISTEMA DE AUTENTICAÇÃO**

Abaixo segue um roteiro simplificado de como efetuar a autenticação do livro fiscal.

### **1)- Acesso ao sistema**

Na página principal do site [www.sefaz.go.gov.br,](http://www.sefaz.go.gov.br/) no acesso restrito ou no portal do contabilista, indicar a matrícula base e a senha do acesso restrito.

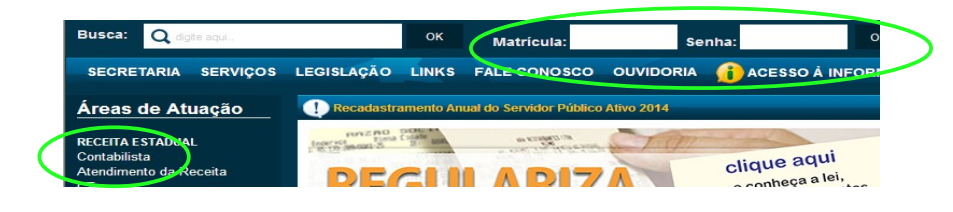

Selecionar a opção "Autenticação de Livro Fiscal":

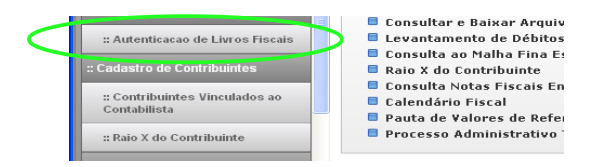

#### -<br>Últimas Autenticações - <u>consultar</u> - <u>omissã</u> Nome Razão  $\boxed{\text{Consider}}$  $CCE$ : Autenticação do Livro<br>Fipo Escrituração: ○ Eletrônica ○ Manual **SubTipo Nilman** Período  $14$   $\alpha$ :  $\overline{14}$ Otde, de Folhas Autenticar Limpar

## **2)- Preenchimento dos campos do pedido de autenticação**

a) "**CCE**": indicar a inscrição estadual do estabelecimento a que se refere o livro fiscal a ser autenticado;

- ✔ o contabilista pode realizar a autenticação exclusivamente de livros dos contribuintes dos quais esteja como responsável indicado no Sistema do Cadastro no momento da autenticação, mesmo que os livros a serem autenticados se refiram a período anterior a data de inclusão desse contabilista no cadastro;
- ✔ a inscrição deve constar como ativa no sistema do cadastro para o período de referência do livro a ser autenticado;
- ✔ ao clicar no botão "Consultar" localizado ao lado do campo "Nome/Razão", o sistema apresentará a lista dos contribuintes vinculados ao contabilista que acessou o sistema;

b) "**Nome/Razão**": o próprio sistema fará a busca da razão social relacionada à inscrição indicada;

c) "**Tipo de Escrituração"**: assinalar a opção "Eletrônica" quando o livro a ser autenticado for escriturado por Sistema Eletrônico de Processamento de Dados - SEPD, nos termos previstos no Anexo X do RCTE ou a opção "Manual", quanto se tratar de autenticação prévia de livro a ser escriturado manualmente;

- $\triangleright$  o sistema vedará a autenticação dos livros fiscais discriminados no art. 40 da Instrução Normativa 389/1999-GSF quando, para o período de referência do livro, houver comunicado de uso para escrituração fiscal ou autorização de SEPD para emissão de documentos fiscais (art. 41 da IN 389/1999-GSF);
- $\triangleright$  o sistema verifica também o enquadramento do contribuinte na obrigatoriedade de entrega da Escrituração Fiscal Digital – EFD, bloqueando autenticação de livros, alcançados pela EFD, que apresentem período de referência posterior a data de

início dessa obrigatoriedade;

d) "**Livro**": clicar na "seta" para visualização de todos os livros previstos e selecionar o modelo do livro fiscal a ser autenticado (a lista de opções é composta pelos livros discriminados no art. 306 do RCTE);

e) "**SuTipo**": clicar na "seta" para visualização de todos os subtipos de livros previstos para cada modelo de livro e selecionar o subtipo do livro fiscal a ser autenticado;

- $\vee$  a indicação de subtipo é obrigatória para o "Livro Movimentação de Combustíveis LMC" e opcional para os demais livros, nos termos do disposto no art. 15 da Instrução Normativa 467/2000-GSF;
- f) "**Número**": indicar a sequência numérica do livro;
	- ✔ o sistema apresenta o número esperado para o livro que está sendo autenticado, conforme a última autenticação efetuada para o mesmo modelo;
	- $\vee$  A numeração dos livros deve ser sequencial e consecutiva, por modelo, iniciando no número 1 (um), independentemente de ser escriturado de forma manual ou por processamento eletrônico de dados, conforme previsto no art. 15 da Instrução Normativa 467/2000-GSF;
	- ✔ A numeração dos livros independe do subtipo, assim, mesmo que um livro seja subdividido em "Interestadual" e "Estadual", a numeração deve ser sequencial por modelo. Dessa forma pode ocorrer de termos, por exemplo, dois livros Registro de Saídas com períodos de referência iguais, desde que tenham subtipos diferentes, sendo a numeração sequencial (Registro de Saídas Estaduais – nº 1 e Registro de Saídas Interestaduais – nº 2).

**Observação**: como a base de dados gravada no sistema herdou os registros da autenticação efetuada mecanicamente (por perfuração dos livros), teremos nas consultas relativas a autenticação de livros de empresas cujo cadastro foi homologado antes de 2006, um relatório que apresenta sequência de livros que não se inicia no número 1 (um), pois foi registrada a sequência em que se encontrava a numeração do livro quando da mudança de sistemática de autenticação.

g) "**Período**": indicar o período de referência preenchendo a data inicial e final a que se refere os lançamentos no livro que está sendo autenticado;

- $\triangleright$  o sistema apresenta a data inicial esperada para o livro que está sendo autenticado conforme a última autenticação efetuada para o mesmo modelo e subtipo;
- ✔ no caso de autenticação prévia de livro a ser escriturado manualmente, basta indicar a data inicial no primeiro campo de data, não sendo obrigatório o preenchimento do campo "Data final";
- ✔ no caso de autenticação de livro escriturado por SEPD, é necessário indicar as

datas inicial e final correspondentes ao período de referência do livro a ser autenticado;

- $\triangleright$  não havendo nenhuma autenticação anterior para o mesmo tipo (livro) e subtipo, o sistema apresentará como sugestão de data esperada para data de início, a data de homologação da inscrição estadual;
- ✔ o sistema efetua a verificação da data de início da obrigatoriedade de entrega da Escrituração Fiscal Digital - EFD, vendando a autenticação para os livros fiscais contemplados na EFD, quais sejam:
	- ➔ Registro de Entradas RE (código 7);
	- ➔ Registro de Saídas RS RE (código 11);
	- ➔ Registro de Controle da Produção e do Estoque RCPE RE (código 3);
	- ➔ Registro de Inventário RI RE (código 9);
	- ➔ Registro de Apuração do ICMS RAICMS RE (código 4);
	- ➔ Controle de Créditos de ICMS do Ativo Permanente CIAP– RE (código 2).
	- ➔ Registro de Apuração do IPI (código 8);
- ✔ o sistema efetua a verificação da data de início de uso de SEPD, bloqueando a autenticação, com tipo de escrituração "Manual" quando verificada a existência de informação relativa ao uso de SEPD nos sistemas SEFAZ, exceto para os livros:
	- ➔ Registro de Impressão de Documentos Fiscais (código 5);
	- ➔ Registro de Utilização de Documentos Fiscais e Termos de Ocorrência (código 6);
- h) "**Qtde folhas**": indicar o número de folhas que compõe o livro;
	- $\triangleright$  para livros escriturados por SEPD, o limite máximo de folhas permitido é de 500 (quinhentas) folhas, nos termos do disposto no § 4º do art. 17 do Anexo X do RCTE;

i) "**Validador**": indicar o número que representa o validador do livro que está sendo autenticado;

- $\triangleright$  para livros escriturados por SEPD, o validador do livro deve ser calculado conforme estabelecido no Anexo XI da Instrução Normativa 467/2000-GSF;
- $\triangleright$  no caso de livro a ser escriturado manualmente, deixar o campo em branco;

### **3)- Conclusão da autenticação**

Preenchidos todos os campos obrigatórios, clicar no botão "Autenticar". Será gerado o "**Termo de Autenticação de Livro Fiscal",** o qual deve ser impresso e afixado no livro correspondente nos termos do disposto no art. 14, I da Instrução Normativa 467/2000-GSF.

Para imprimir o Termo de Autenticação, basta clicar sobre o botão indicativo de

impressora visualizada logo acima do termo de autenticação.

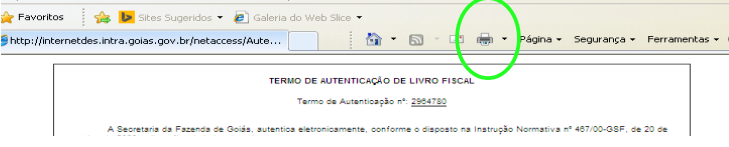

### **4)- Quadro "Últimas Autenticações"**

No quadro "Últimas Autenticações" o contabilista pode verificar os últimos livros autenticados para um determinado contribuinte. O sistema apresenta, na lateral direita da tela, os últimos livros autenticados para um determinado modelo (quando essas informações são digitadas nos campos localizados no lado esquerdo da tela).

## **5)- Reimpressão do Termo de Autenticação de Livro Fiscal**

Caso ocorra a necessidade de reimpressão do comprovante de autenticação, o usuário deve acessar a opção "Consulta Autenticação de Livros Fiscais" e indicar a inscrição do estabelecimento, podendo filtrar por modelo de livro fiscal e selecionar o botão "Consultar". Após, clicar sobre o "Recibo" para abrir o comprovante correspondente.

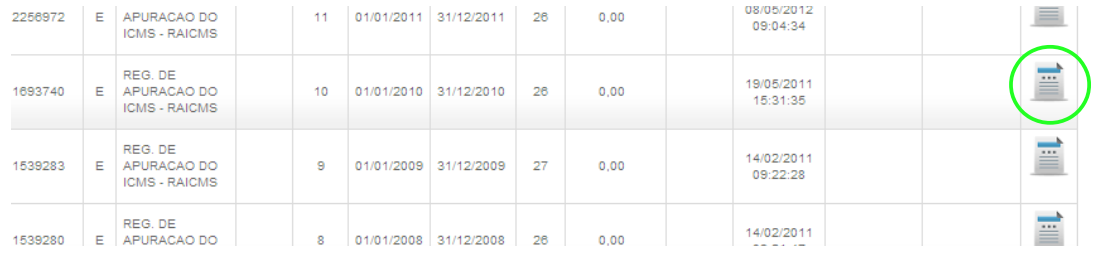

# **6)- Consulta Autenticação de Livros Fiscais**

Para consultar os livros autenticados para um determinado contribuinte, selecionar a opção "Consulta Autenticação de Livro Fiscal" e preencher os campos apresentados conforme consulta desejada, lembrando que o contabilista somente pode efetuar consulta relativa a contribuintes para os quais conste como responsável no Cadastro de Contribuintes do Estado - CCE.

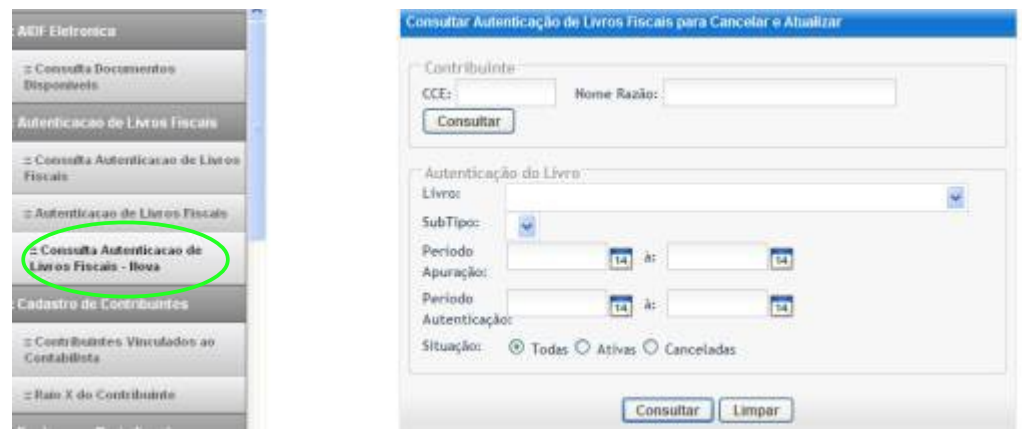

## **7)- Observações Gerais:**

- o contabilista somente terá acesso às informações relativas aos estabelecimentos para os quais conste como responsável no sistema do Cadastro de Contribuintes do Estado na data da autenticação;
- A numeração dos livros deve ser sequencial e consecutiva, por modelo e subtipo, iniciando no número 1 (um), independentemente de ser escriturado de forma manual ou por processamento eletrônico de dados (art. 15 da Instrução Normativa 467/2000-GSF);
- O livro Movimentação de Combustíveis deve ser subdividido, conforme a natureza do produto a que se referir, conforme especificado no § 3º do art. 15 da Instrução Normativa 467/2000-GSF;
- Contribuintes autorizados ao uso de Sistema Eletrônico de Processamento de Dados – SEPD, somente podem autenticar os livros fiscais especificados no art. 40 da Instrução Normativa 389/1999-GSF escriturados de forma eletrônica, sendo vedada autenticação com o tipo de escrituração "Manual" referente a período posterior à data de autorização de uso de SEPD;
- Contribuinte enquadrado na obrigatoriedade de entrega da Escrituração Fiscal Digital – EFD ficam vedados de autenticar os livros Registro de Entradas, Registro de Saídas, Registro de Apuração de ICMS e de IPI, Registro de Inventário e Registro de Controle de Crédito de ICMS do Ativo Permanente – CIAP, tanto com tipo de escrituração "Manual" quanto "Eletrônica", pois os lançamentos correspondentes a esses livros devem ser apresentados, obrigatoriamente na EFD;
- o livro destinado a escrituração manual deve ser autenticado previamente (art. 13, I da Instrução Normativa 467/2000-GSF);
- o livro escriturado por SEPD deve ser autenticado no prazo previsto no art. 44 da Instrução Normativa 389/1999-GSF;
- o "Termo de Autenticação de Livro Fiscal" deve ser afixado no livro correspondente.